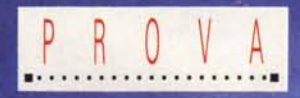

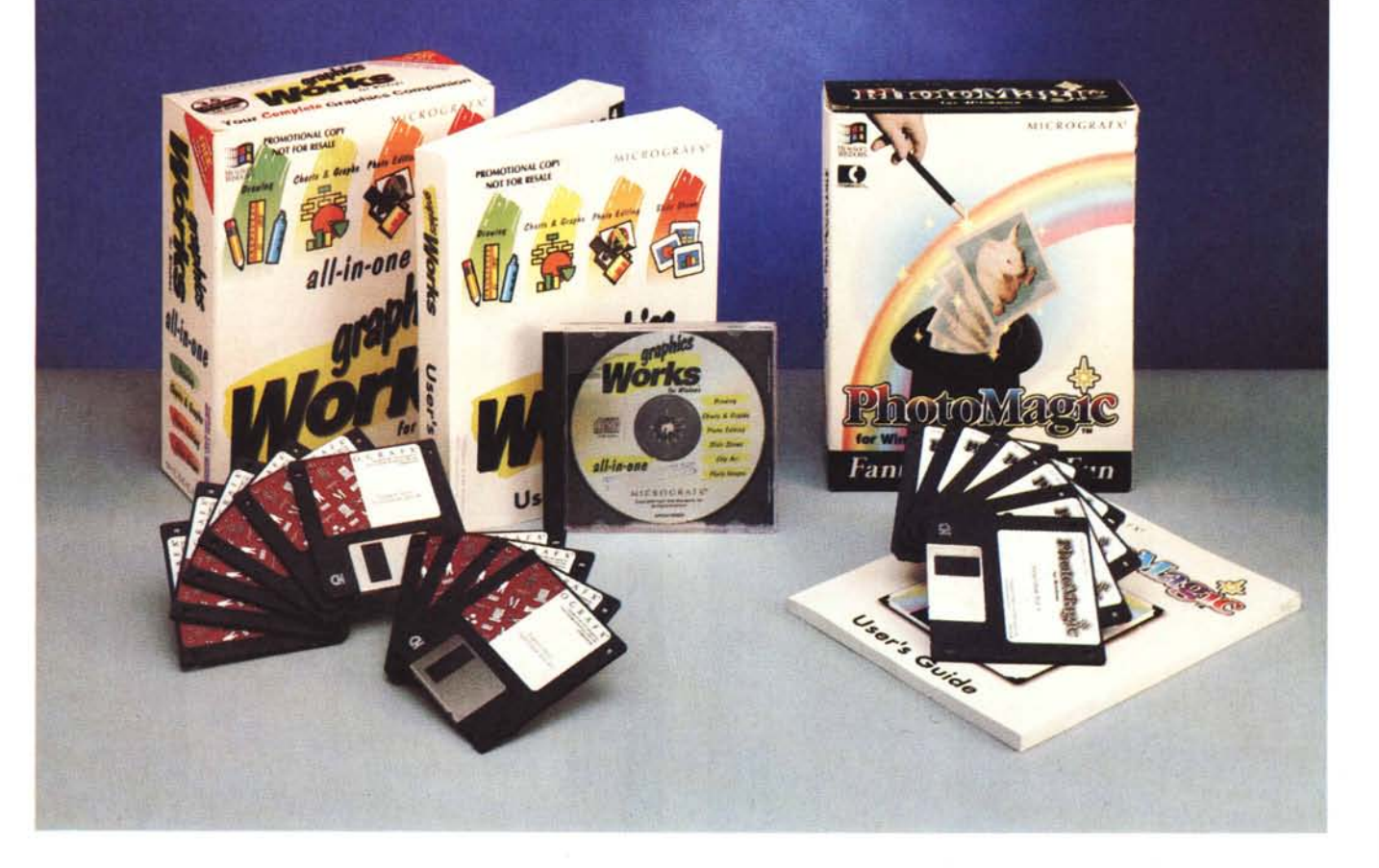

# **Micrografx Graphics Works for Windows**

*di Francesco Petroni* ...............

D *n un riquadro a parte parliamo della Micrografx, casa specializzata in prodotti grafici, che ora, dopo alcune recenti e significative acquisizioni, presenta un catalogo ricco di una dozzina di nomi, che coprono in lungo e in largo tutte le categorie di prodotti di Computer Grafica.*

*In largo perché sono presenti, eccettuato il CAo, almeno per ora, tutte le tipologie di prodotti grafici. In lungo perché sono presenti sia prodotti destinati al pubblico non specializzato, sia quelli professionali.*

*Alcuni di questi prodotti, cinque per l'esattezza, sono stati unificati nel superpacchetto Graphics Works, il cui scopo è quello di coprire tutte le neces-* *sità in termini di grafica, di un utente Windows. Questo può essere non solo un utente ({normale» ma anche utente evoluto* o *professionale.*

*I prodotti sono Ora*w, *di grafica vettoriale, PhotoMagic di grafica pittorica, WinChart, un prodotto Charting abbastanza elementare, OrgChart, per disegnare Organigrammi, e lo SlideShow, per assemblare il materiale, sviluppato con gli altri quattro, in una presentazione elettronica.*

*Con l'occasione precisiamo che nell'immagine di apertura vediamo sia il Graphics Works, sia il PhotoMagic. Ogni elemento del Graphics Works può comunque essere acquistato anche da solo.*

## *I cinque pezzi facili*

Scusate questa citazione da vecchio cinefilo. In questo caso non si tratta di « pezzi» per pianoforte, come nel bel film di 80b Rafelson, ma dei programmi grafici inseriti nel pacchetto Graphics Works (fig. 1).

Il manuale è unificato, così pure la procedura di installazione, attraverso la quale si può decidere cosa installare e cosa no. Nel CD in dotazione sono inserite le immagini ClipArt, che sono sia soggetti bit-mapped, 1.000 foto di grande qualità, in formato JPEG, sia fogli di figure vettoriali di argomento omogeneo, sia fogli di simboli. Il materiale è voluminosissimo (10.000 figure)

## PROVA MICROGRAFX GRAPHICS WORKS

## Graphics Works

Produttore:

*L. 270.000 L. 340.000 L. 270.000 L. 290.000 Micrografx Inc. Italia*<br>V.le Po, 18 - 26100 Cremor *Tel.: 0372/461390* Distributori: *Modo S.r./. Via Masaccio, 11 42100 Reggio Emilia. Tel.: 0522/512828 Computer 2000 S.p.A. Via Fieno,* 8 - *<sup>20123</sup> Milano Tel.: 02/722281 Ingram Micro Italia Centro Direz. Summit Via Torino, 25 20063 Cernusco sul Naviglio (MI). Tel.: 02/92101741* Prezzi *(lVA esclusa): Graphics Works (inglese) comprendente Windows Draw, Photo Magie, Windows OrgChart, WinChart, Slide Show, 1.000 foto in formato JPEG e 10.000 ClipArt L. 540.000 I seguenti prodotti si possono acquistare anche singolarmente: Windows Draw (inglese) Windows Draw (italiano) Photo Magie (inglese) Windows Orgchart (inglese)*

e ci si trova di tutto. Le figure possono essere utilizzate oltre che in Draw anche in WinChart e OrgChart (figg. 2, 3).

Il manuale è costituito dall'assemblaggio dei cinque manuali, più l'indice delle figure sul CD, rilegati insieme.

Il tutto è opportunamente preceduto da una parte introduttiva in comune, che parla sia dell'installazione che degli argomenti comuni a tutti i prodotti. I capitoli per prodotto sono:

Draw, più capitoli e appendici (citiamo quello dedicato all'uso di Oggetti OLE realizzati con Drawl, per un totale di 210 pagine. PhotoMagic, per un totale di 125 pagine. OrgChart, per un totale di 170 pagine. WinChart e SlideShow, rispettivamente 90 e 25 pagine.

## *Micrografx Draw*

Abbiamo già detto che Draw è uno dei prodotti grafici di categoria Drawing più diffuso e abbiano già detto che, da solo, quindi non inserito nel pacchetto Graphics Works, è già disponibile in italiano.

Deve la sua diffusione al suo ottimo rapporto qualità/prezzo e all'ottimo rapporto tra le funzionalità, che sono tante, anche di tipo evoluto, e la facilità d'uso, che lo rende alla portata anche dell'utente meno esperto.

La versione inserita in Graphics Works, in inglese, si chiama esattamen*Figura* 1 - *Micrografx*  $Graphics$  *Works* -*Gruppo dei Cinque.*

*La Micrografx, casa leader tra quelle che producono prodotti grafici per l'ambiente Windows ha ulteriormente arricchito il suo catalogo di prodotti. Cinque di questi sono* stati anche «fisica*mente" (manuali, CD di supporto, procedura di installazione) unificati nel Graphics Works, un pacchetto in cui viene raggiunto un elevatissimo rapporto tra megabyte di materiale* (22 *mega, non contando il CD con* i *ClipArti* <sup>e</sup> *costo.*

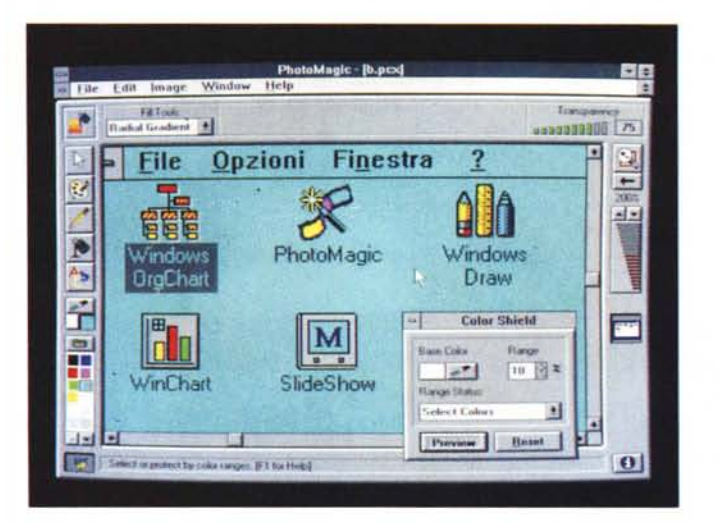

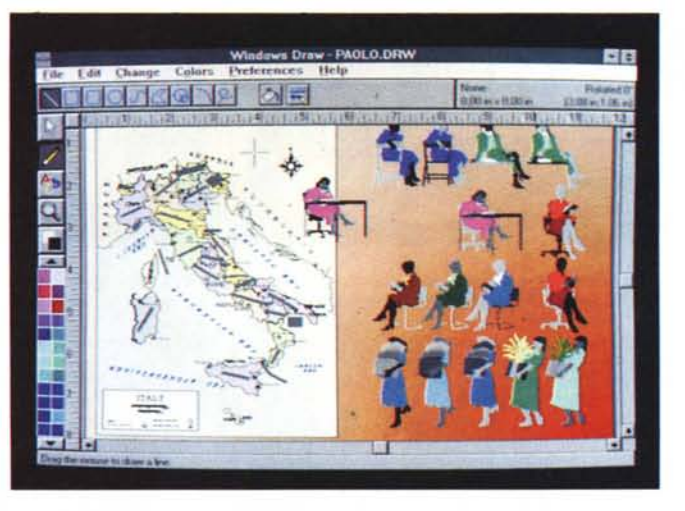

*Figure* 2, 3 - *Micrografx Graphics Works - Fogli ClI"pArt. Nel CD allegato a Graphics Works sono memorizzati 10.000 tra immagini e simboli ClipArt* e *1.000 immagini Bit Mapped di tipo fotografico, in formato JPEG a* 24 *bit di colore. Nelle pagine finali del manuale sono riportati gli indici grafici, che mostrano le figure* e *rendono possibile la loro effettiva utilizzazione, pescandole dai fogli nei quali sono organizzate. La ((pesca miracolosa" sfrutta un efficace catalogo, che suddivide il materiale secondo il Soggetto, il File* e *i singoli Simboli.*

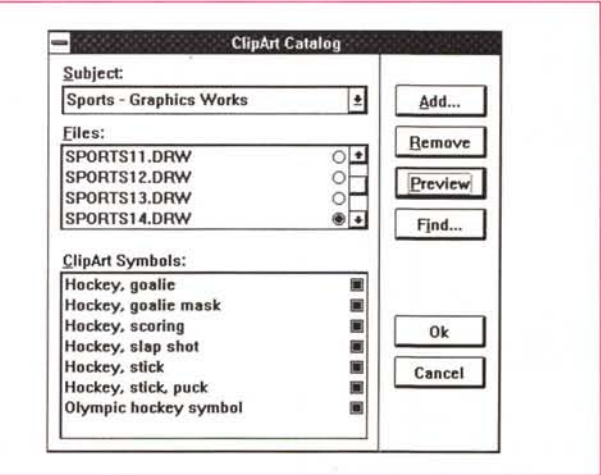

### PROVA

#### MICROGRAFX GRAPHICS WORKS

te Windows Draw 3.0 Plus OLE, ed è datata 28 ottobre 1992.

In breve descriviamo le sue principali caratteristiche:

\* gestione evoluta del Colore, con possibilità di definire colori e palette personalizzati, con **il** metodo HLS o RGB;

\* strumenti di disegno normali ed evoluti, con possibilità di tracciamento di «linee di Bezier»;

\* varie tipologie di linee;

\* varie tipologe di riempimenti, pieno, con tratteggio, con simboli, con sfumature (gradient) di vario tipo;

\* editing evoluto degli Oggetti, con pos-

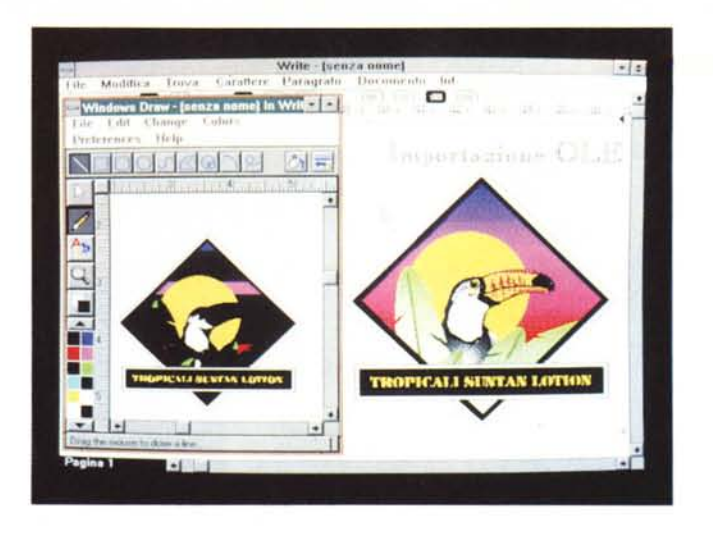

#### *Figura* 4 - *Micrografx Graphics Works - OLE verso Write.*

*La prova di utiliZZO co-me OLE Server dei prodotti grafici* è *pressoché obbligatoria. I cinque, dai quali va escluso* lo *SlideShow, sono OLE Server di qualunque altro prodotto Sia Client, e lo possono essere ciascuno rispetto agli altri.*

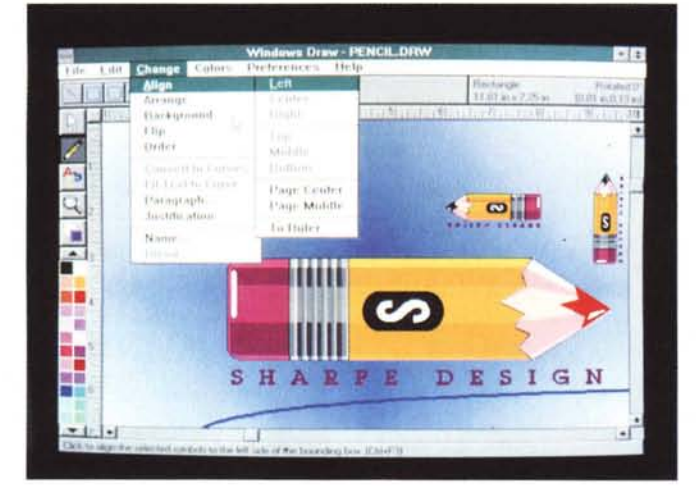

*Figura* 5 - *Micrografx Windows Draw -* 256 *colori. Il Windows Draw* è *uno dei prodotti grafici più noti e diffusi. Pur essendo un prodotto economico dispone di una serie di funzionalità che si ritrovano in genere solo nei prodotti di classe superiore, quelli destinati ai professionisti del disegno creativo. Oltre alla possibilità di gestire efficacemente i* 256 *colori (ormai standard minimo, per una attività grafica in ambiente Windows) ed i* 16 *milioni di colori citiamo le numerose e sofisticate funzioni di Editing degli oggetti grafici.*

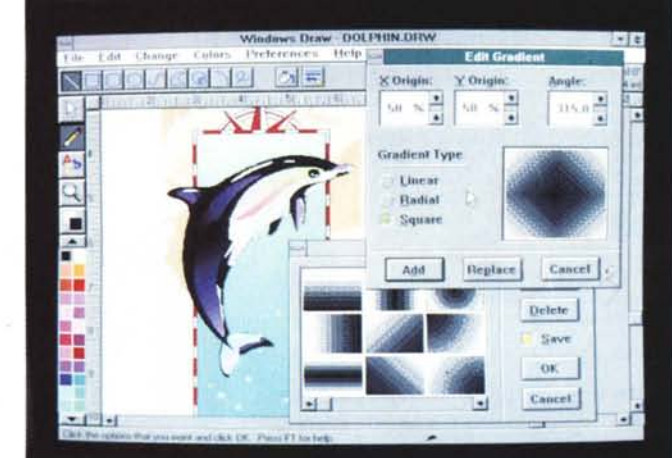

*Figura* 6 - *Micrografx Windows Draw - Ambiente. Tra i cinque prodotti del pacchetto, PhotoMagic e Draw sono quelli più ((alla modall. Dispongono ambedue di comode Toolbar onzzontali che* si *adattano alle varie situazioni e alle varie necessità (sono chiamate Toolbox). La Toolbar verticale* è *invece fissa e dai suoi vari bottoni spuntano altre barre, in orizzontale, che mostrano le ulteriori possibili scelte.*

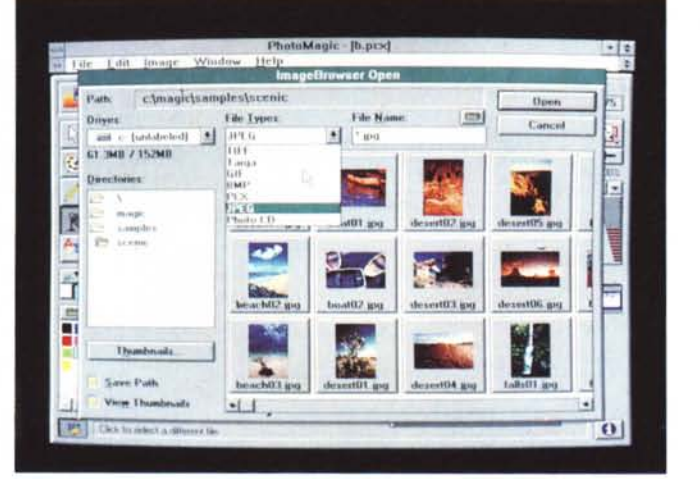

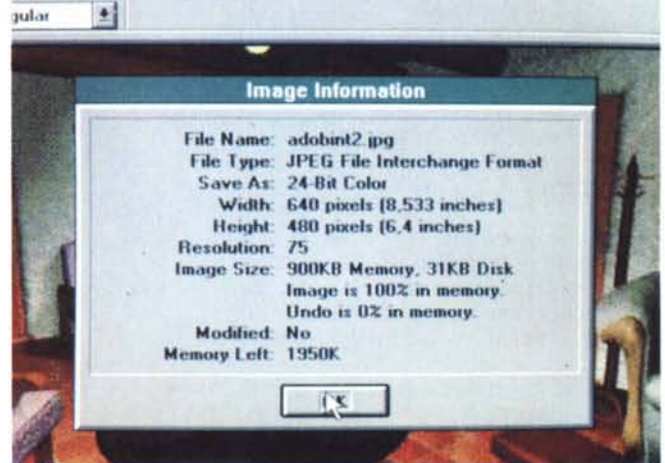

.<br>Figure 7, 8 - Micrografx PhotoMagic - Il File Manager… a Vista. In dotazione a PhotoMagic è fornita una collezione di ben 1.000 immagini pittoriche<br>opportunamente raccolte nel manuale per facilitarne la scelta. Anche la subdirectory. Il formato delle immagini Bitmapped è l'JPEG (Joint Photographic Expert Group), che consente una considerevole compressione, indispensabile per *memorizzare immagini a* 24 *bit di colore.*

*Figura* 9 - *Micrografx PhotoMagic per Windows - Esperimento di Importazione.*

*Sia Draw che Photo-Magic* si *comportano bene in attività di Import* e *di Export, da* e *verso altri formati grafici. In particolare vediamo una immagine in formato Targa, rea-lizzata con il 3D Studio della AutoDesk* e *letta da PhotoPaint. Salvata in formato JPEG la dimensione del file risulta essere di* 31 *kbyte contro* i *<sup>900</sup> kbyte del formato originale. Da citare la compatibilità di PhotoMagic con il nuovissimo formato fotografico Foto CD.*

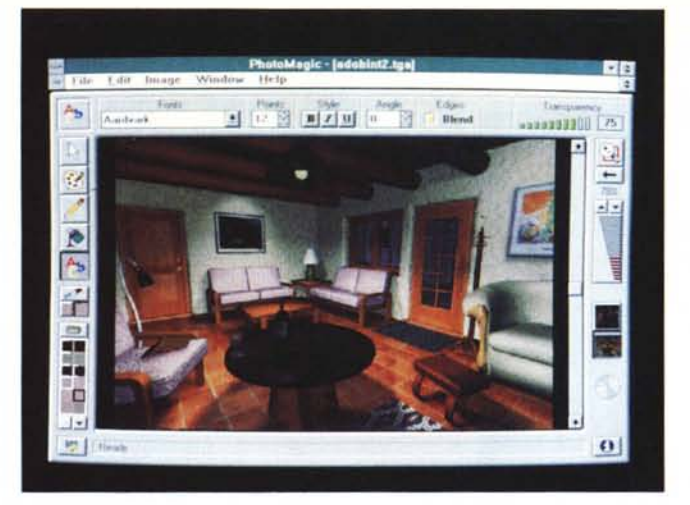

PROVA

## MICROGRAFX GRAPHICS WORKS

Le sue caratteristiche principali sono: interfaccia diretta con Scanner che rispettano lo standard TWAIN;

trattamento di immagini a 24 bit di colore, a 256, a 16 colori, a toni di grigio;

funzione di preview sulle immagini presenti sulla directory direttamente in fase di apertura del file (ImageBrowser);

varie tipologie di Zoom, con scala variabile dall'1 per cento fino all'infinito, con possibilità di apertura di una finestra ZoomBox, che mostra il particolare ingrandito;

sibilità di gestione dei singoli punti, rotazione, inclinazione, manipolazione delle cuspidi, ecc.

editing evoluto per gruppi di oggetti. Raggruppamento e «sgruppamento», allineamento, ordinamento;

sfruttamento del patrimonio di Font True Type (con in più 38 font propri); \* gestione evoluta del testo, con possibilità di trasformazione del testo in oggetti grafici, e di tracciamento del testo lungo una linea curva;

\* gestione del testo anche a livello di paragrafo, con possibilità di importazione diretta di file testuali;

\* effetto «blend» di metamorfosi, in un numero voluto di passi intermedi, tra due oggetti;

\* vari tipi di importazione ed esportazione;

patrimonio (10.000 immagini) di Clip Art, personalizzabile.

L'ambiente operativo è caratterizzato da una doppia Toolbar, quella orizzontale, variabile in funzione dello strumento attivo e quella fissa, che è quella verticale (figg. 5, 6).

Sono molto sviluppate le scorciatoie via tastiera per cui l'utente evoluto può attivare buona parte dei comandi senza dover ricorrere ai menu e ai bottoni.

La riga di status, posta a destra della Toolbar orizzontale, mostra utili indicazioni sulla tipologia dell'oggetto selezionato o del gruppo di oggetti selezionati.

In basso c'è una riga di Hint, con suggerimenti per un lavoro più produttivo.

## *Micrografx PhotoMagic*

Continuiamo la prova parlando di PhotoMagic che è un prodotto BitMapped, che pur rientrando, stando al prezzo, nella categoria «entry level», possiede invece delle caratteristiche semiprofessionali.

Si chiama PhotoMagic sia perché i suoi strumenti, che sono un bel po', sia i suoi effetti speciali, che sono numero-

*Figura* IO - *Micrografx PhotoMagic - Finestra ZoomBox. In un prodotto BitMapped destinato anche al ritocco delle immagini lette da Scanner è fondamentale la funzione di Zoom. Una specie di regolo graduato permette di passare da un ingrandimento pressoché infinito ad un rimpicciolimento* l *per 100. Per posizionarsi meglio sul particolare da ingrandire* ci si *può appoggiare alla finestra ZoomBox che mostra, in una miniatura di tutta la figura, un riquadro che evidenzia il particolare ingrandito.*

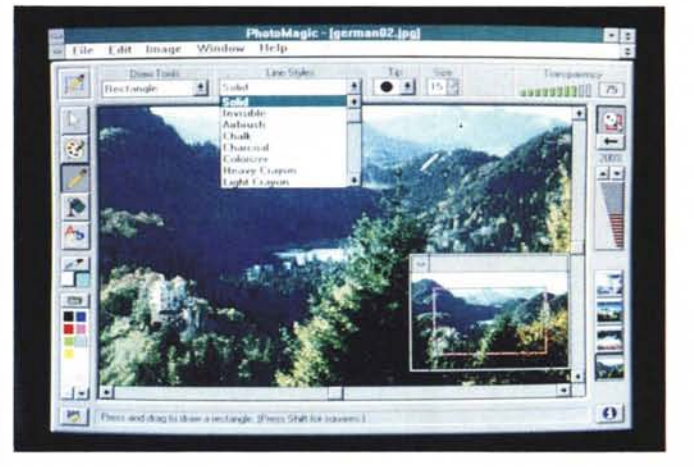

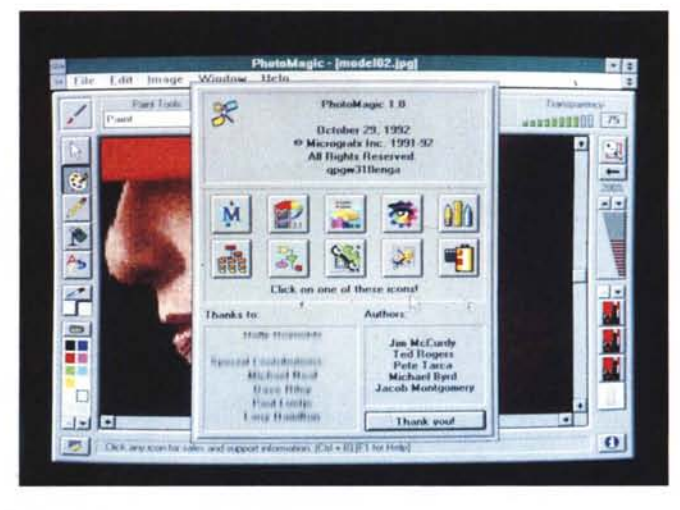

*Figura* Il -*Micrografx PhotoMagic - Finestra About PhotoMagic.* Anche la classica Box *About è diventata un 'applicazione grafica. Comprende una serie di bottoni che aprono ulteriori finestre* e *comprende un 'area in cui scorrono* i...*titoli di testa.*

sissimi, hanno una chiara origine nel mondo della fotografia.

Inoltre è uno dei primi prodotti che accetta i formati fotografici usati nei CD foto. Altra sua caratteristica di avanguardia è l'allineamento allo standard TWAIN, che si avvia a diventare lo standard di comunicazione tra Scanner, anche a colori, e prodotti software.

\* diversi forme e tipologie di tracciamento (Paint Tools) con diversi metodi (Brush Styles);

\* 40 tipi di effetti speciali, impostabili e sperimentabili in preview, con lo strumento Effect Browser;

\* uso del formato JPEG, che sfrutta un algoritmo di compressione (usato sia in lettura che in scrittura) particolarmente

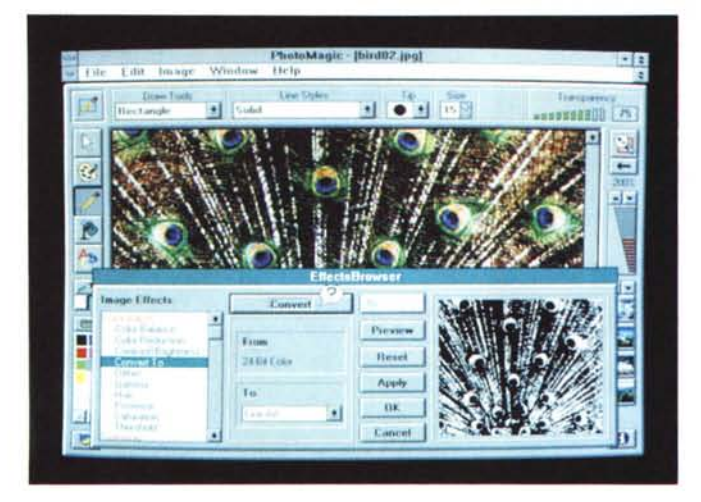

*Figure* 12, 13 - *Micrografx PhotoMagic - Due Image Effects. Uno dei punti di forza del prodotto PhotoMagic sta nella ricchezza degli effetti grafici (oltre 40), che consentono una larga gamma di possibilità di manipolazione delle figure importate. Ciascun effetto, che si attiva dalla finestra Effect Browser, dispone inoltre di propri specifici controlli. Un effetto speciale ((BZZeccaton* **è** *quasi sempre più efficace di una manipolazione manuale.*

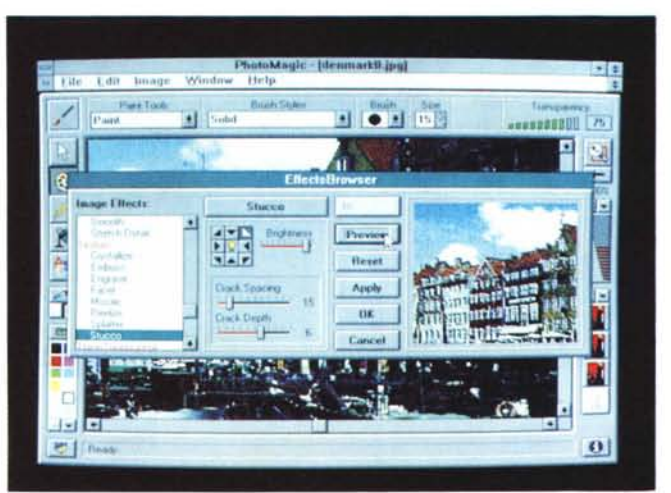

spinto. Possibilità di leggere e scrivere tutti i più diffusi formati Windows e non;

\* sofisticata gestione del colore, che si appoggia su diversi tipi di strumenti che permettono sia di colorare che di editare insiemi di colori o colori singoli.

## *Micrografx OrgChart*

Una delle tipologie di disegno più utilizzate nelle aziende è l'Organigramma che descrive in maniera chiara e inequivocabile i rapporti esistenti tra i vari uffici e/o le varie persone.

In un Organigramma esistono delle Box, insomma dei riquadri che contengono alcune righe che specificano l'elemento (ad esempio Nome, Qualifica, Indirizzo, Note di una persona). e delle Linee, che identificano il tipo di rapporto tra gli elementi.

Si tratta quindi di un tipo di Disegno semplice dal punto di vista grafico (testi, riquadri e linee). ma che può diventare organizzativamente molto difficile.

OrgChart permette di facilitare di un bel po' l'attività di disegno di un Organigramma, rispetto al suo disegno con un prodotto di Disegno, ad esempio Draw.

Inoltre permette anche una certa automazione nella produzione del disegno, che può partire da dati disponibili in formato ASCII, in cui il livello del singolo elemento è dato dal livello di rientro (con il carattere di tabulazione) della riga con il testo.

È ovvio che se i dati necessari alla costruzione dell'Organigramma sono già disponibili in una procedura, ad

# **Benvenuta Micrografx!**

La Micrografx è una di quelle case benemerite che hanno in passato contribuito sensibilmente alla diffusione della Microinformatica e che sicuramente anche in futuro avranno un ruolo di primo piano in tale mondo.

In particolare la Micrografx «tratta» prodotti grafici, sia di tipo professionale che di tipo semiprofessionale, legati esclusivamente all'ambiente Windows o OS/2. E questo avviene da molto tempo. I prodotti Draw e In-A-Vision, ad esempio, sono stati inizialmente sviluppati, parecchi anni fa, addirittura per la versione 1.0 di Windows.

Va anche ricordato il fatto che proprio

alla Micrografx è stato affidato, da parte della IBM, lo sviluppo dei vari moduli grafici per il suo OS/2.

Limitandoci per ora all'ambito Windows, la produzione della Micrografx comprende oggi sia prodotti per disegnare, in modo vettoriale o in modo bitmapped, come Designer, Picture Publisher e Charisma, quest'ultimo serve per fare Business Graphics e per assemblare le presentazioni (sono tre prodotti sicuramente professionali). oppure come Draw e PhotoPaint, che sono caratterizzati da un eccellente rapporto costo/funzionalità, sia prodotti più verticali, destinati quindi ad utilizzatori «particolari» come l'OrgChart, che serve per realizzare in maniera semiautomatica degli Organigrammi, e ABCFlowcharter, che serve per realizzare, con la tecnica Point and Click, dei diagrammi di flusso.

Il concorrente storico della Micrografx, è Corel, che, come i nostri lettori sanno, ha recentemente lanciato il pacchetto CorelDraw! 3.0, che è composto da una famiglia di strumenti grafici professionali, che coprono quasi tutte le tipologie di prodotti grafici (è esclusa la grafica tecnica). A tale iniziativa Micrografx risponde proponendo il qui presente Graphics Works, che consiste in un set di prodotti grafici (vi faranno parte esempio di tipo DBMS, occorrerà in questa procedura predisporre un «report» con destinazione file in formato ASCII, opportunamente formattato,

Una volta letto il file testuale si possono, con delle specifiche funzioni di OrgChart, definire gli stili estetici di ciascun livello di elemento,

Se invece si preferisce rinunciare all'automatismo si può usare OrgChart come un comune programma di disegno specializzato, nel senso che facendo click su un qualsiasi elemento vengono attivati dei bottoncini che consentono di creare e contestualmente di collegare altri elementi nelle varie direzioni,

Il diagramma realizzato può essere stampato o può diventare un oggetto OLE inseribile in qualsiasi altro lavoro, ad esempio un documento realizzato con un moderno WP per Windows, Inoltre a sua volta OrgChart può essere un OLE Client.

In tal modo è possibile anche, tanto per fare un esempio, inserire nell'Organigramma la foto aggiornata dell'individuo,

## *Micrografx WinChart*

È sicuramente un prodotto «minore», nel senso che le sue funzionalità sono minime e i tipi di grafici producibili sono pochissimi,

WinChart trova però una collocazione logica all'interno del Graphics Works, in quanto può rifornire di Diagrammi, se pure elementari, i vari altri prodotti, Draw in testa,

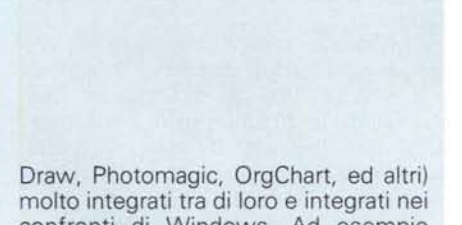

confronti di Windows, Ad esempio supportano la tecnica OLE, e sono dotati di un «patrimonio» in termini di ClipArt, vettoriali e bit-mapped,

Graphic Works, che per ora è in inglese, anche se alcuni dei suoi pezzi sono già disponibili in italiano, viene offerto ad un prezzo molto «aggressivo», per dirla con un termine che piace ai commerciali,

Abbiamo intenzione sia di tenervi aggiornati sulla produzione di casa Micrografx, sia di presentarvi ulteriori prove dei suoi prodotti più interessanti,

*Figura* 14 - *Micrografx PhotoMagic - Colar Picker,*

*La scelta dei colori può essere eseguita usando il piccolo campionario in basso a sinistra, il cui contenuto scorre per mezzo dei due bottoncini sottostanti. Un doppio click* e *appare il Colar Picker che mostra invece* i *colori in forma continua, impostabili con i metodi HLS (Hue, Saturation* e *Luminance)* o *RGB (Red, Blue* e *Green), Le foto sono state riprese su un* PC *con Windows installato a* 256 *colori,*

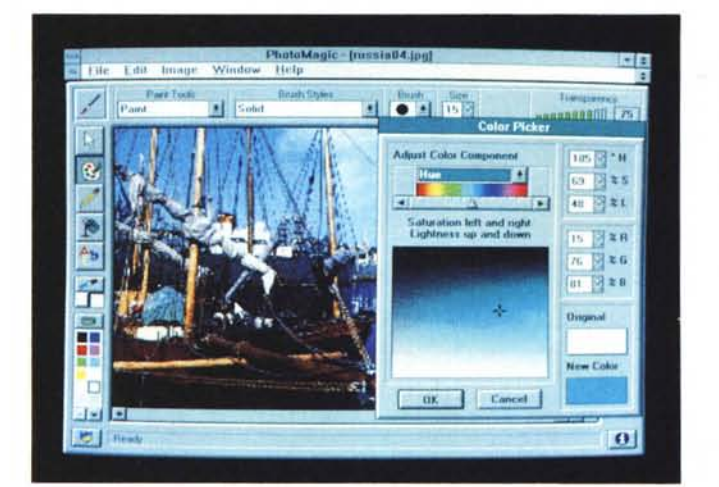

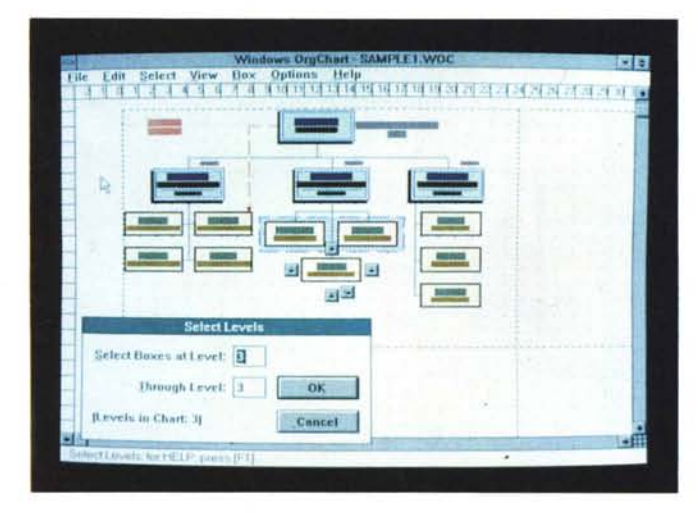

*Figura* 15 - *Micrografx Graphics Works - Org-Chart l.*

*Si tratta di un prodotto gra fico che serve esclusivamente per realizzare Organigram*mi. *Il processo di produzione del grafico può essere anche reso ((Semiaulomaticon, nel senso che i dati possono essere letti da un file ASCII outline, nel quale* i *vari li· velli assunti dagli elementi sono indicati dal livellamento della riga*  $di$  *testo, ottenuto* «ta*bulando" la riga stessa,*

Deve essere quindi considerato un accessorio di Draw o di OrgChart,

Insomma se nei lavori realizzati con uno di questi due pacchetti occorre inserire un Diagramma si può delegare la sua preparazione a WinChart

È paraltro anche vero il viceversa, Si possono organizzare lavori con Win-Chart, nelle cui pagine (WinChart lavora anche su più pagine) si possono inserire oltre a più grafici WinChart anche disegni o immagini di altra provenienza,

Parlando del prodotto vero e proprio va detto che l'ambiente operativo è abbastanza, anche se non del tutto, allineato a quello disponibile per gli altri prodotti,

I suoi limiti stanno non tanto nel numero dei tipi di grafico, che coprono sicuramente le necessità normali, né nel rapporto tra dati, che vengono gestiti in un minispreadsheet, quanto nelle funzioni accessorie, Una tra tutte, non è possibile gestire le Scale,

## *ClipArt*

Il materiale ClipArt è documentato nel manuale, per cui può essere richiamato direttamente con un normale File Apri,

L'accesso ai file può essere controllato dai comandi ClipArt presenti nel menu File dei vari prodotti.

Tale comando presenta una Dialog Box che mostra tre livelli di scelta: Argomento, Foglio e, all'interno del foglio, la singola immagine,

Appare una finestra con il foglio dal quale si può prelevare la singola immagine, che, una volta portata nel foglio di lavoro, può essere manipolata al pari di qualsiasi altro oggetto disegnato con il prodotto.

Tale organizzazione, che facilita la memorizzazione e il riutilizzo delle immagini campione, può essere utilizzata anche per il materiale sviluppato in proprio.

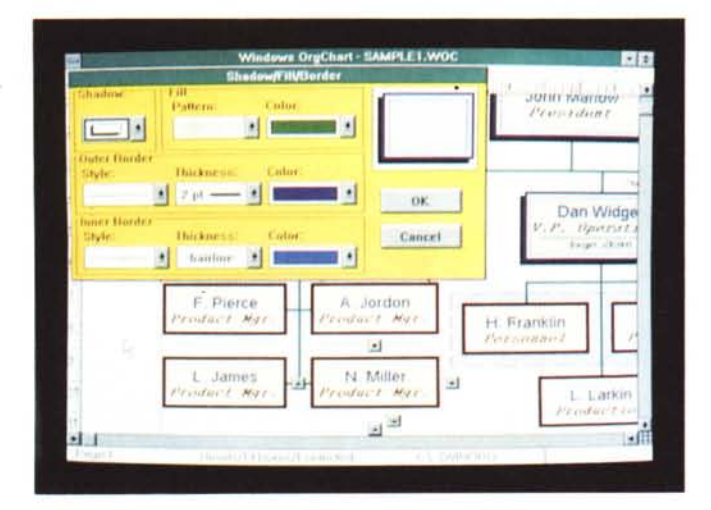

*Figura* 16 - *Micrografx Graphics Works - Org-Chart 2.*

*I dati possono essere letti via file ASCII. Nel caso, più oneroso, di costruzione dell'Organigramma a mano,* ci si *può avvalere della bottoniera che appare su ogni Elemento* e *che permette di aggiungere altri Elementi, nelle varie direzioni. Gli aspetti estetici possono essere risolti a livello generale sfruttando una sorta di Stile dell'Elemento, che* si *definisce una volta per tutte* e *che in tal modo si applica a tutti gli elementi di pari livello.*

*Figura* 18 - *Micrografx Graphics Works - Win-*

*WinChart lavora con il concetto della pagina. Si può lavorare su più pagine* e si *possono inserire più diagrammi sulla stessa pagina. I dati numerici possono provenire da un mini spreadsheet, mentre il diagramma può esse*re *trasportato nella ClipBoard per essere copiato nel foglio di un altro prodotto, tipicamente nel Draw.*

*Chart 2.*

*Figura* 17 - *Micrografx Graphics Works - Win-Chart l.*

*Si tratta di un prodotto elementare di Charting*, *Inferiore*, *in termini di numero di tipi di grafici* e *di tipologie* e *ricchezza di possibilità, alle funzioni di Charting di un moderno foglio elettronico. Copre comunque le esigenze di base,* è *facile da usare, permette l'inserimento di vari tipi di oggetti nel diagramma* e *può lavora*re *in sinergia con Draw. Quest'ultimo* ci *sembra l'utilizzo più corretto.*

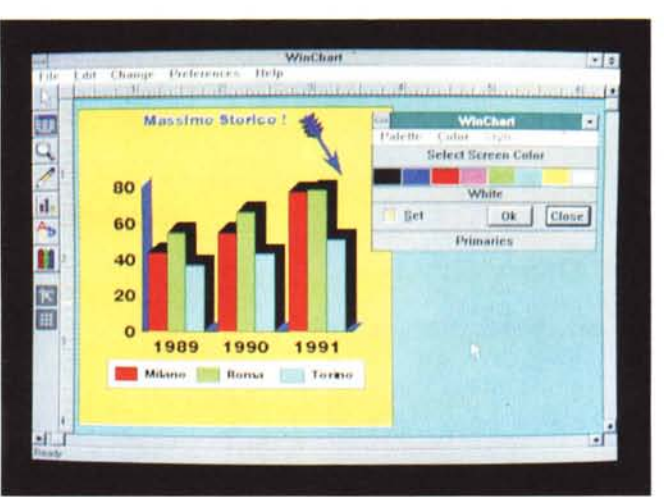

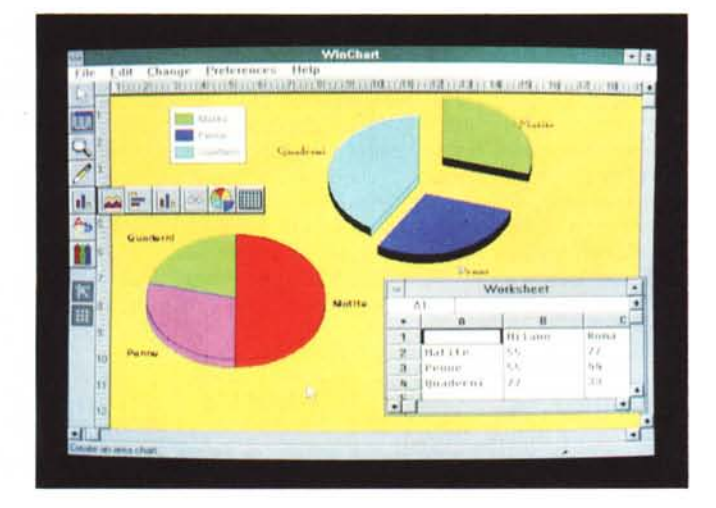

## *Slide Show*

L'ultimo membro della famiglia è lo Slide Show che serve per organizzare

delle presentazioni con il materiale sviluppato con gli altri quattro prodotti.

Si tratta di un prodotto accessorio, e abbastanza elementare, perlomeno rispetto a prodotti specifici, come Microsoft Power Point, Charisma della stessa Micrografx oppure Freelance Graphics della Lotus.

Slide Show è un semplice assemblatore di immagini in formato DRW (Draw), GRF (WinChart), PIC (vecchio formato Micrografx), PCX e TIF, che sono i due formati standard per i prodotti Bit Mapped e che possono essere prodotti con PhotoMagic.

Con lo Slide Show si possono definire temporizzazioni e effetti speciali di transizione (molto spettacolare è l'effetto Laser) nel passaggio da una immagine all'altra. È possibile, in fase di visualizzazione finale, avanzare, indietreggiare e saltare a una data immagine, ma non è possibile nessuna forma di programmazione della presentazione.

## *Conclusioni*

Se volete interessarvi di Computer Grafica nei suoi numerosi aspetti, e non avevate mai avuto il coraggio di farlo, potete cominciare con Graphics Works, che costa poco, è facile da usare e copre buona parte delle problematiche di Computer Grafica.

I suoi punti forti sono sicuramente il Draw, che conferma le sue ottime qualità, in termini di possibilità (in pratica rispetto ai prodotti di livello superiore mancano solo gli effetti 3D) e il Photo-Magic, che copre tutte le necessità di chi debba fare del « ritocco» o della manipolazione creativa di immagini provenienti dal mondo reale.

Il mondo reale in questo caso è costituito dallo Scanner, dal Photo CD (argomento su cui torneremo) e, perché no, dal CD in dotazione. Tra parentesi il formato JPEG ci pare un'eccellente soluzione.

OrgChart è un prodotto inutile per chi non deve fare organigrammi. Chi li deve fare, invece, troverà in OrgChart uno strumento probabilmente risolutivo, automatizzabile quanto basta, e in grado di lasciarlo libero per un tocco finale da eseguire ... a manina.

WinChart serve a dare una mano a Draw, passandogli qualche diagramma. SlideShow serve ad assemblare, con un po' di effetti, anche spettacolari, nella transizione tra una immagine alla successiva, le varie immagini in una presentazione. Non entrano in competizione, ma neppure ne hanno l'intenzione, né con il Business Graphics di un moderno spreadsheet, né con le capacità organizzative di un moderno prodotto Presentation.

Molto bella e ricca la dotazione di immagini ClipArt.

me

## John McAfee, Patricia Hoffman, Robert Jacobson

# **3 contro i virus ~~~,-**

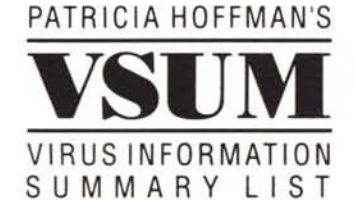

## **Volete saperne di più sui virus?**

DA PATRICIA Hoffman la "bibbia" ufficiale dei virus. Un *file ipertestuale* (oltre 1 Megabyte, in Inglese) molto completo e facile da consultare. Per tutti i virus conosciuti viene riportato l'anno di scoperta, il nome, i sinonimi eventuali, i sintomi, l'origine, la lunghezza, i metodi di rilevamento, i sistemi di rimozione e una dettagliata descrizione delle caratteristiche.

Una serie di indici e di riferimenti incrociati permette ricerche per tipo di virus, per lunghezza, paese di origine o data di attivazione. Molte altre informazioni e un costante aggiornamento fanno di quest'opera uno strumento di inestimabile valore, distribuito come *shareware.*

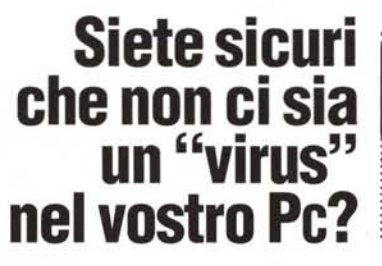

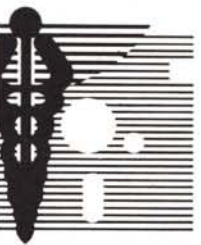

OLTRE 6 MILIONI di PC in tutto il mondo hanno questa sicurezza, perché usano i prodotti antivirus di McAfee, universalmente ritenuti i più efficaci e aggiornati: "VI-RUSCAN di McAfee può riconoscere ed eliminare più virus di qualsiasi altro software in commercio" *(Com* $puter$  *Shopper*).

E da oggi SCAN (il programma che individua i virus), CLEAN (il programma che "ripulisce" il computer dai virus) e VSHIELD (il "guardiano" che non permette a nessun programma infetto di partire) sono diventati ancora più facili da usare, grazie alla completa documentazione in lingua italiana.

Non dite «ci penseremo domani»: in questo momento un virus potrebbe già essere al lavoro nel vostro Pc. Se volete vivere tranquilli pensateci oggi e con sole 118.000 lire "assicuratevi" per un anno intero contro i virus.

Compilate e rispedite il tagliando oppure telefonateci al numero 02/65.97.693: riceverete le ultime versioni di SCAN, CLEAN e VSHIELD, più il manuale in Italiano e tutti gli aggiornamenti (in media uno ogni 2 mesi) per 12 mesi.

r-----------------------------------------------------------------,

## **Sapete come realizzare un concreto piano antivirus?**

DA ROBERT V. Jacobson, in edizione italiana, un libro indispensabile per progettare e realizzare un concreto piano antivirus utilizzando i prodotti della *McAfee Associates*. Ecco i principali argomenti trattati:

- Virus: una minaccia per la sicurezza
- Pianificazione di un programma di controllo dei virus
- Tecniche di prevenzione
- Intercettazione dei virus tramite VSHIELD
- Individuazione dei virus tramite SCAN
- Uso di CLEAN per disinfettare
- La protezione delle Reti Locali
- I IO virus più comuni

**inviatemi subito il pacchetto completo** scan + cLEAN + v- Rispedire a: SHIELD a L. 118.000 comprensive degli aggiornamenti per 12 mesi e della documentazione in Italiano (\*) \_

 $\Box$  Desidero ricevere la versione shareware (di valutazione) di *VSUMa* L. 14.000

- O Desidero effettuare la registrazione di *VSUM* ad uso privato, con diritto a ricevere la versione corrente più tutti gli aggiornamenti per 12 mesi. Il costo complessivo è di L. 84.000 (')
- O Desidero ricevere <sup>N</sup> copie del libro *Come proteggersi dai virus con il software McAfee Associates* a L. 28.000 ciascuna

## Pagamento

- O Allego assegno NON TRASFERIBILE intestato Ultimobyte Editrice S.r.l.
- O Allego fotocopia vaglia postale intestato Ultimobyte Editrice S.r.l.
- $\Box$  Contrassegno postale (aggiungere L. 6.000)

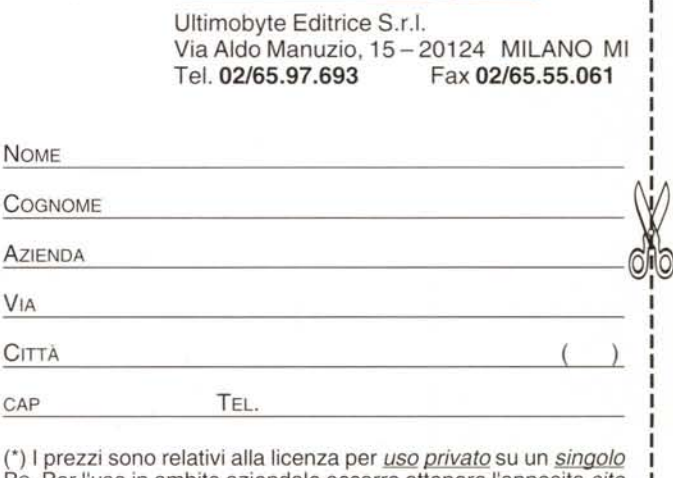

Pc. Per l'uso in ambito aziendale occorre ottenere l'apposita *site licenceda Ultimobyte* (teI. 02/65.97.693), agente unico per l'Italia della *McAfee Associates* e di *Patricia Hoffman.*

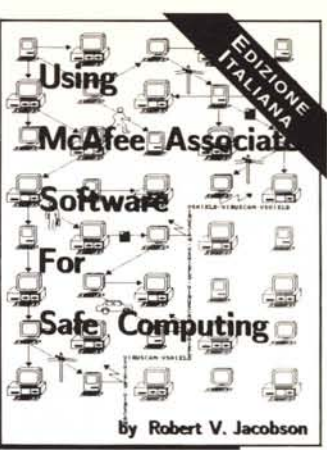